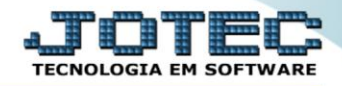

## **RELATÓRIO DE EXTRATO SINTÉTICO DE FORNECEDOR** *CPEMPSTFN*

 *Explicação: Totalizam por fornecedor quantidades e valores de duplicatas, agrupadas nas categorias emitidas, pendentes e vencidas. Também demonstra última emissão e pagamento em cada fornecedor. Na emissão, possibilita filtro de categoria de fornecedor, podendo considerar todo o histórico ou delimitar o período de emissão e/ou vencimento de duplicatas.*

## Para realizar essa operação acesse o módulo: *Contas a Pagar***.**

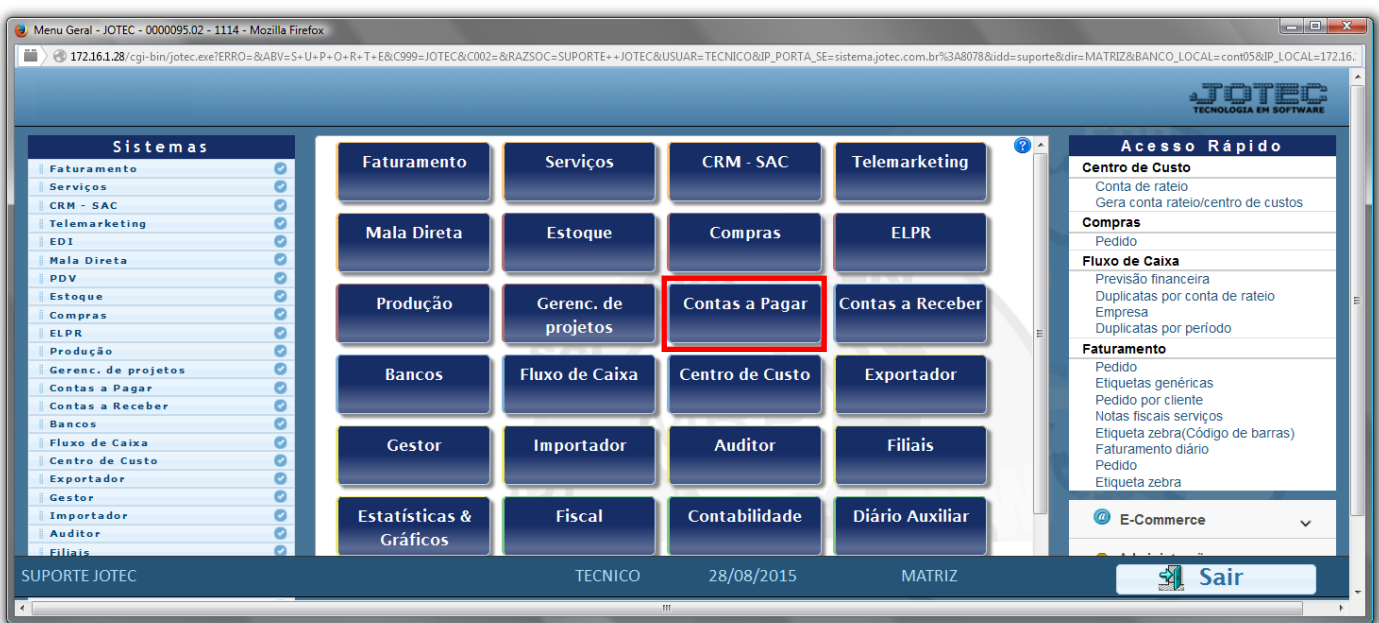

Em seguida acesse: *Relatório > Extrato sintético fornecedor*.

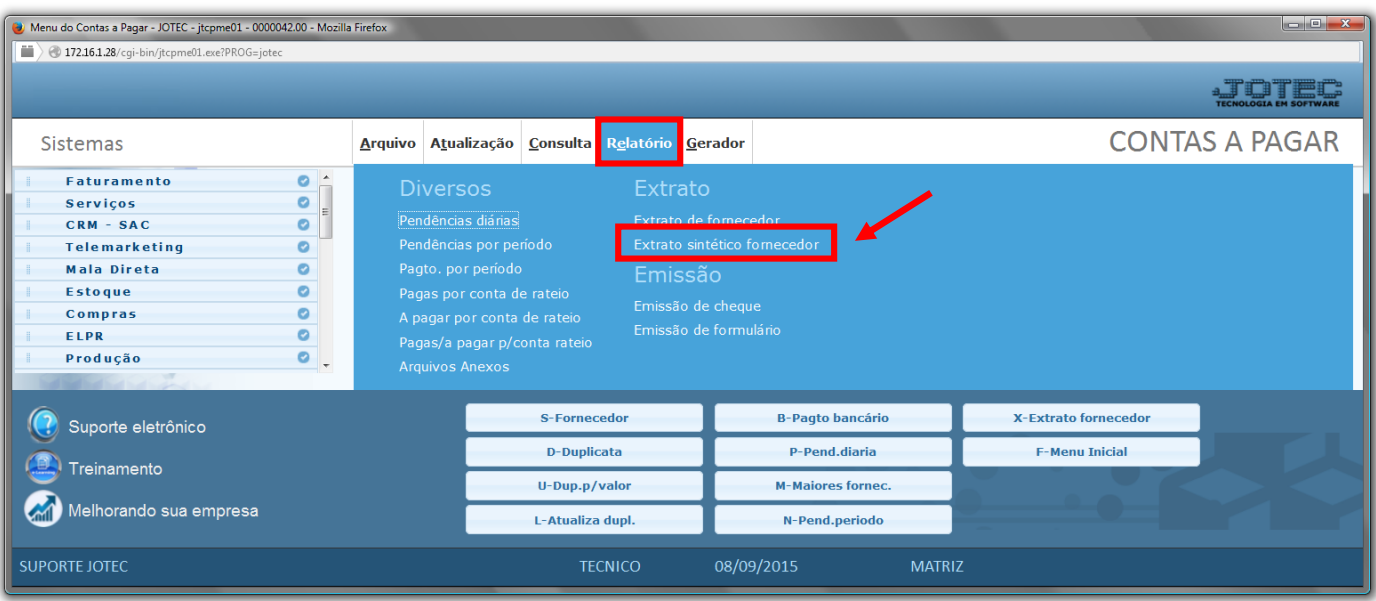

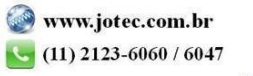

- Será aberta a tela, conforme abaixo.
- Informe o *(1)Código de fornecedor "inicial e final", o (2)Nome do fornecedor "inicial e final"* e informe a *(3)Categoria "inicial e final"*.
- Informe a *(4)Duplicata "inicial e final"* , a *(5)Data de emissão "inicial e final"*, e a *(6)Data de vencto. "inicial e final"*.
- Selecione as *flags/opções* de *(7)Ordem de impressão* a serem consideradas na emissão do relatório.
- Clique no ícone da *"Impressora"* para emitir o relatório.

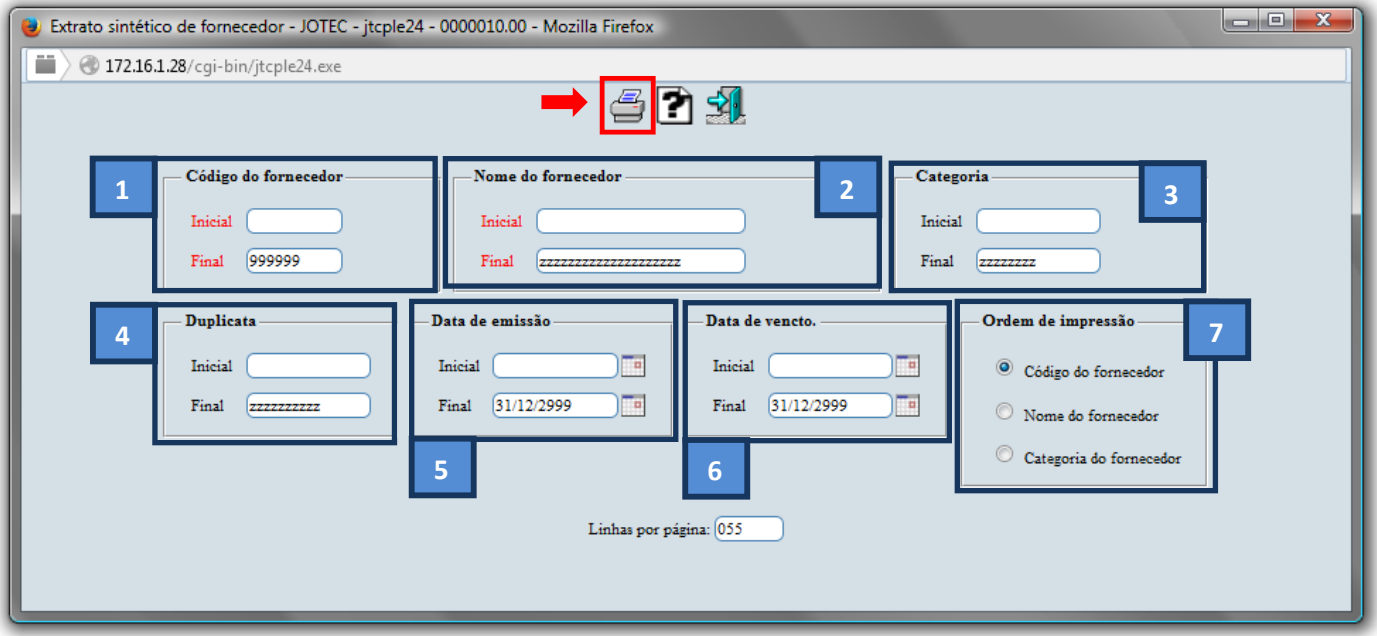

Selecione a opção: *Gráfica Normal – PDF com Logotipo* e clique na *Impressora*.

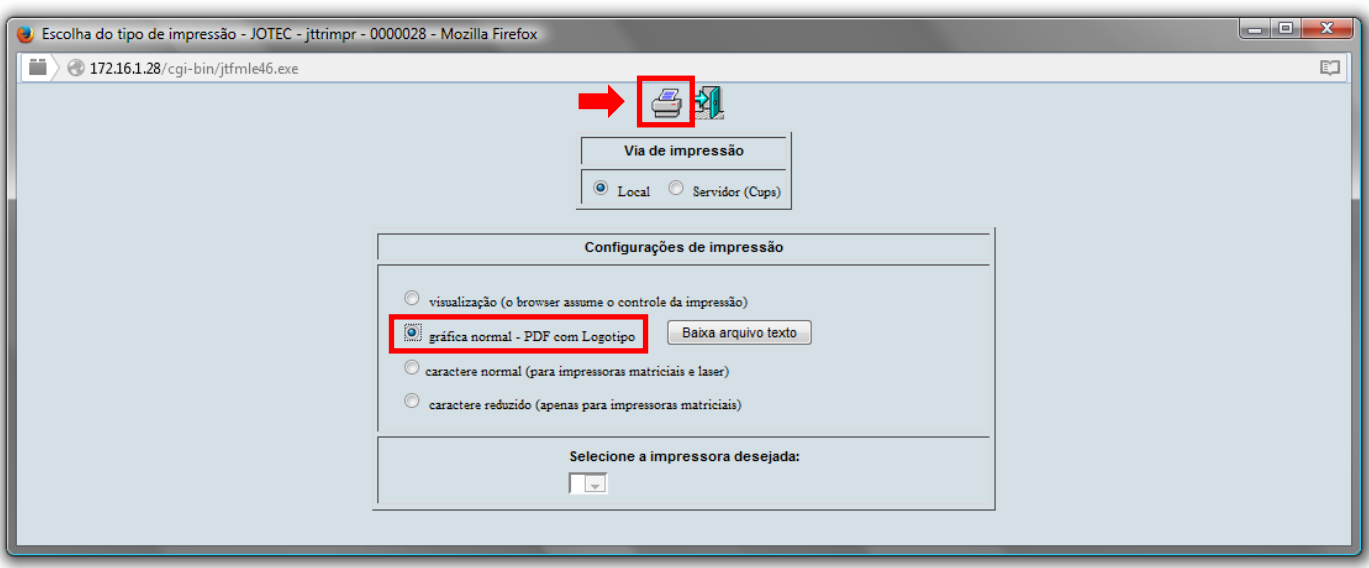

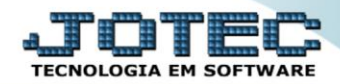

## *Será aberto o relatório desejado.*

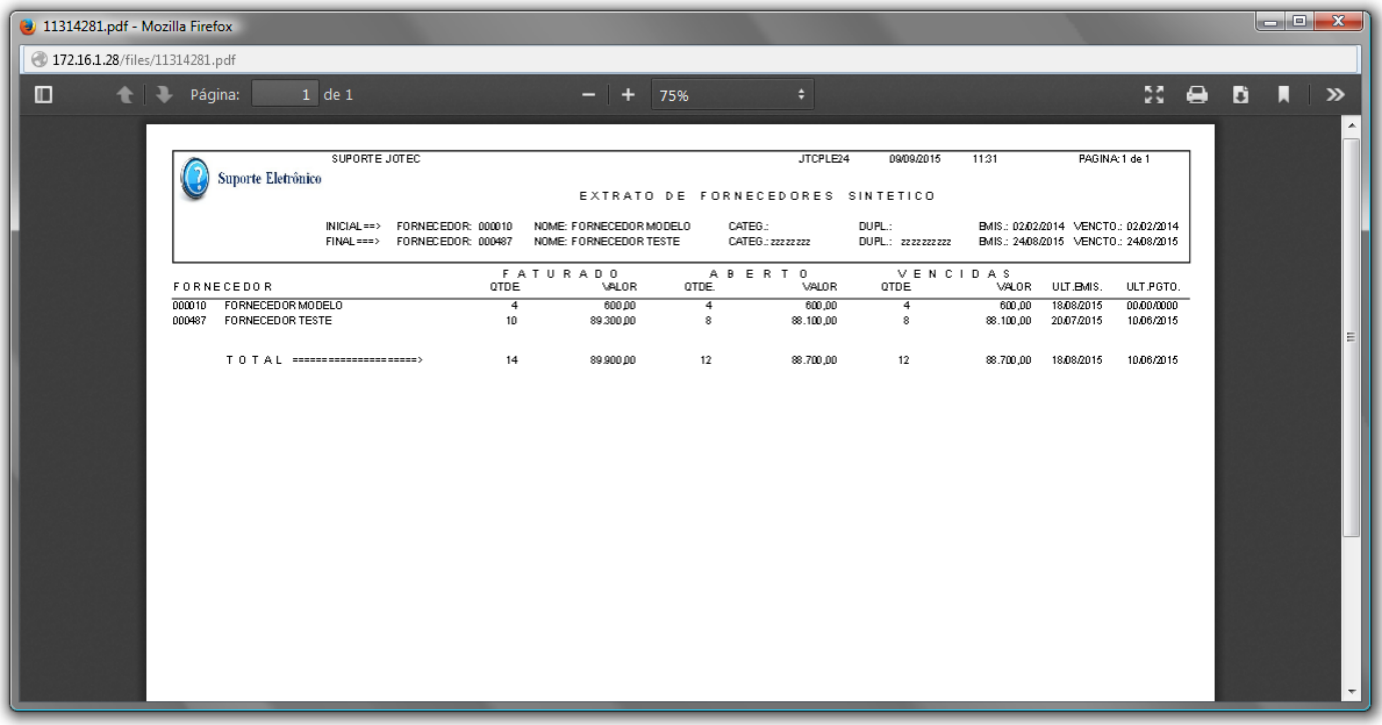

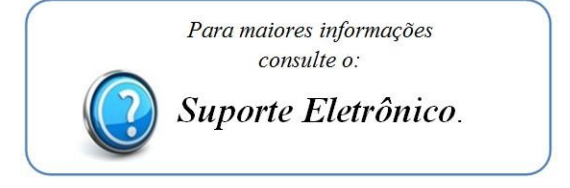

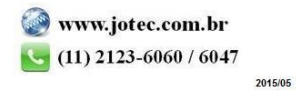